# **Основные рекомендации ПАО "Ак Барс Банк" по выпуску сертификата Электронной подписи в системе Ак Барс Бизнес Онлайн для юридических лиц**

В данных рекомендациях приведены основные требования к заполнению сведений об открытом ключе абонента, используемом в системе Дистанционного Банковского Обслуживания - "Ак Барс Бизнес Онлайн" (АББО).

Необходимо сформировать электронный запрос на новый сертификат в системе АББО (**рис.№1**). После этого сведения выгружаются из системы и заполняются на бумажном носителе по форме, приведенной ниже (**рис.№ 2**). Описание по заполнению запроса на сертификат представлено в **Приложении №1**.

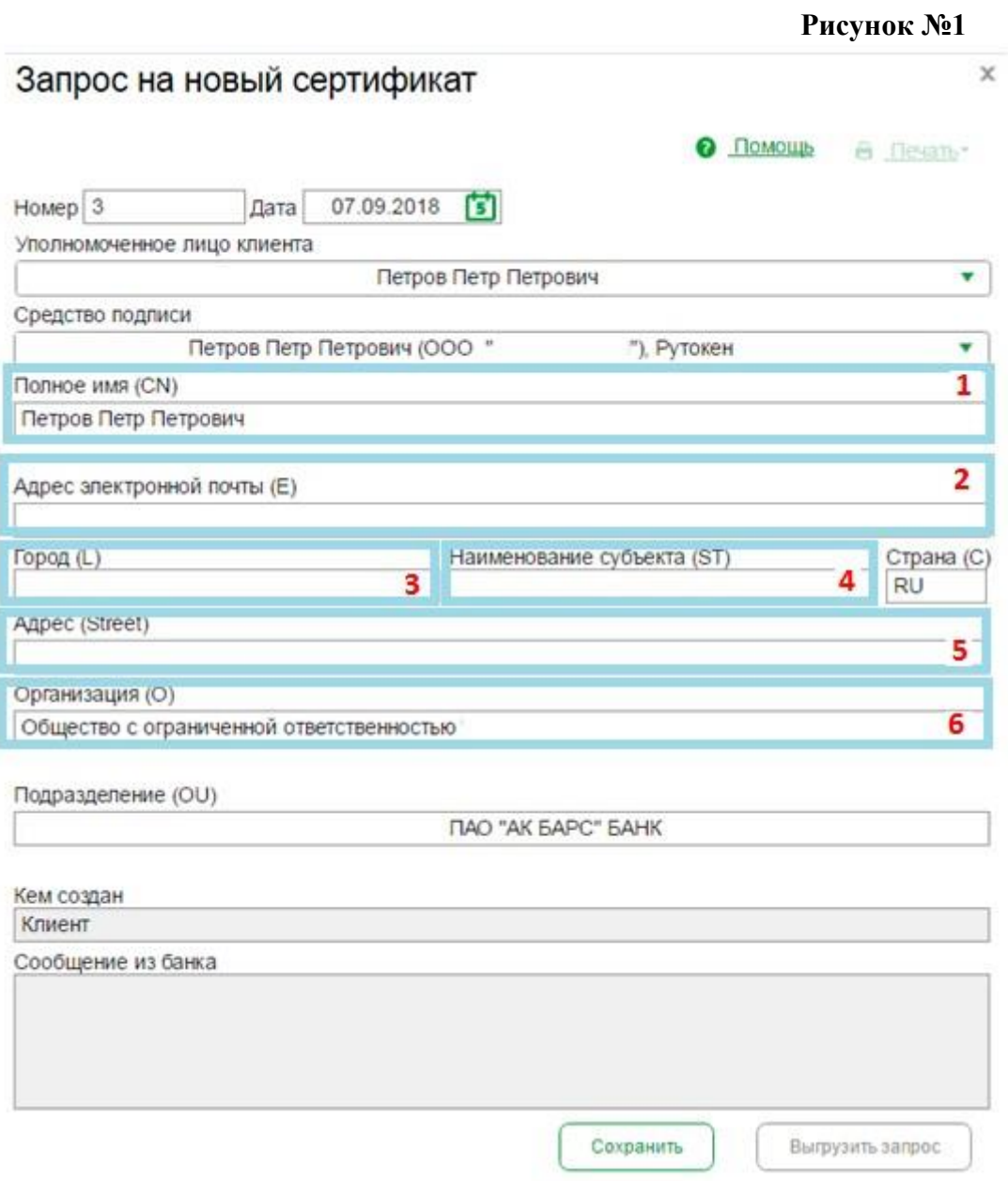

## **Приложение №1**

1. Поле «Полное имя (CN)». В данной графе указываются фамилия, имя, отчество физического лица, являющегося владельцем ключа.

2. «Адрес электронной почты (Е)». Указывается электронный адрес, принадлежащий владельцу ключа.

3. В поле «Город (L)» указывается город либо посёлок, село, деревня, относящийся к юридическому или почтовому адресу организации.

4. В поле «Наименование субъекта (ST)» необходимо указать субъект РФ (область, край, республика, автономный округ), в котором расположен город (посёлок, село, деревня), указанный в предыдущей графе (№3). Обращаем Ваше внимание на то, что недопустимо указывать в данной графе такие обозначения как «РФ», «Россия», а также обозначение региона в виде его номера.

5. Поле «Адрес (Street)» также заполняется исходя из реквизитов организации (юридический либо почтовый адрес). Обязательным является указание улицы, № дома, строения, корпуса, квартиры, помещения, офиса и т.д. (в зависимости от их наличия).

6. В графе «Организация (О)» обязательно нужно указать полное наименование организации, которое прописано в карточке образцов подписей (КОП).

7. «Подразделение(ОU)». Здесь указывается подразделение Банка, в котором обслуживается клиент.

В случае некорректного заполнения какого-либо пункта данных запрос может быть отвергнут Банком и возникнет необходимость создать новый.

**При условии, если клиент сформировал запрос неверно, но обнаружил ошибку после её отправки в Банк, то он вправе обратиться к менеджеру с просьбой отклонить данный запрос, указав причину.** 

Далее необходимо выбрать криптоконтейнер, выбрать устройство и нажать кнопку "ОК".

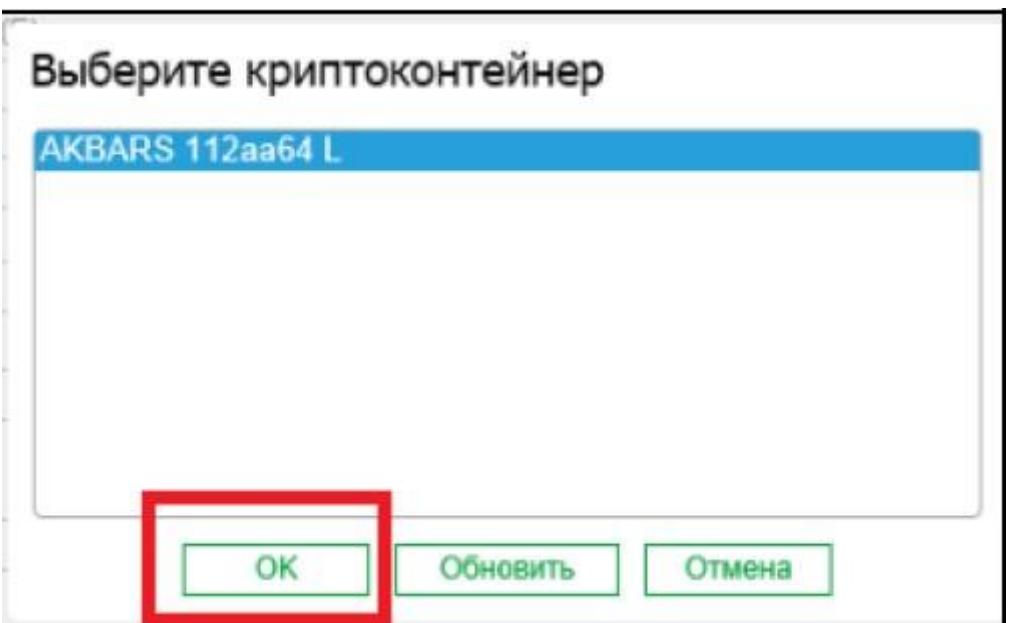

При появлении нового окна необходимо перемещать курсор мыши по экрану и/или нажимать клавиши на клавиатуре.

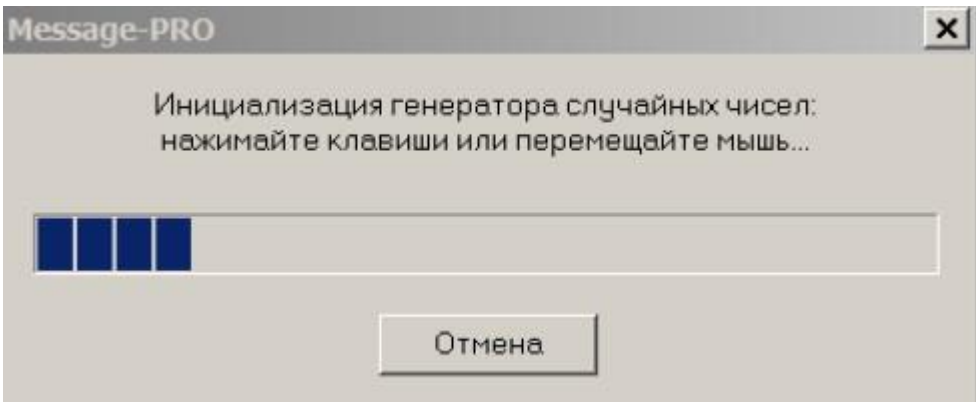

В следующем окне введите пин-код от устройства. Данный пин-код вложен в конверт, полученный в Банке.

Для предотвращения несанкционированного использования вашего устройства Рутокен настоятельно рекомендуем изменить стандартный пин-код, установленный по умолчанию в Банке, в соответствии с разделом 1.5 «Установка драйвера для устройства Рутокен, смена пин-кода» данной инструкции. После набора пин-кода нужно нажать кнопку «ОК»:

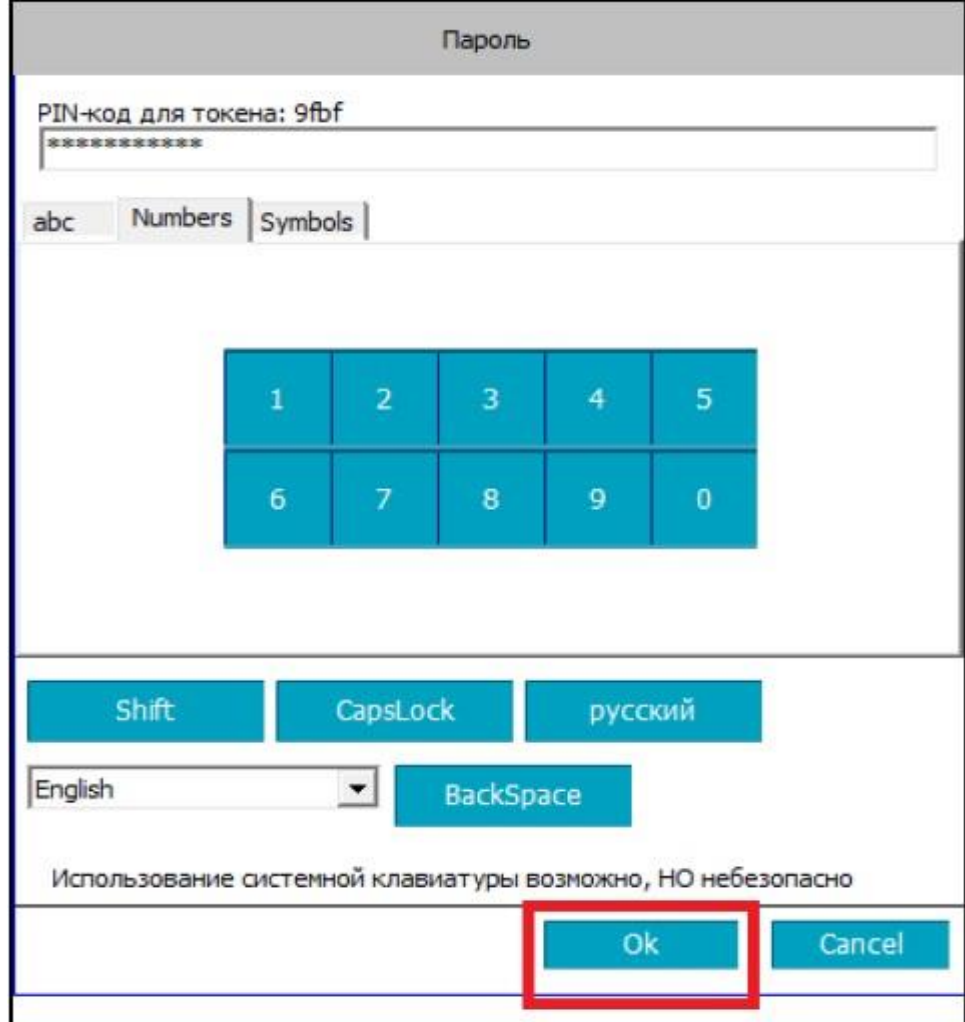

Если у вас устройство SafeTouch, то на его экране появится сообщение о подтверждение действия. Необходимо нажать на кнопку соглашения (зеленая галочка):

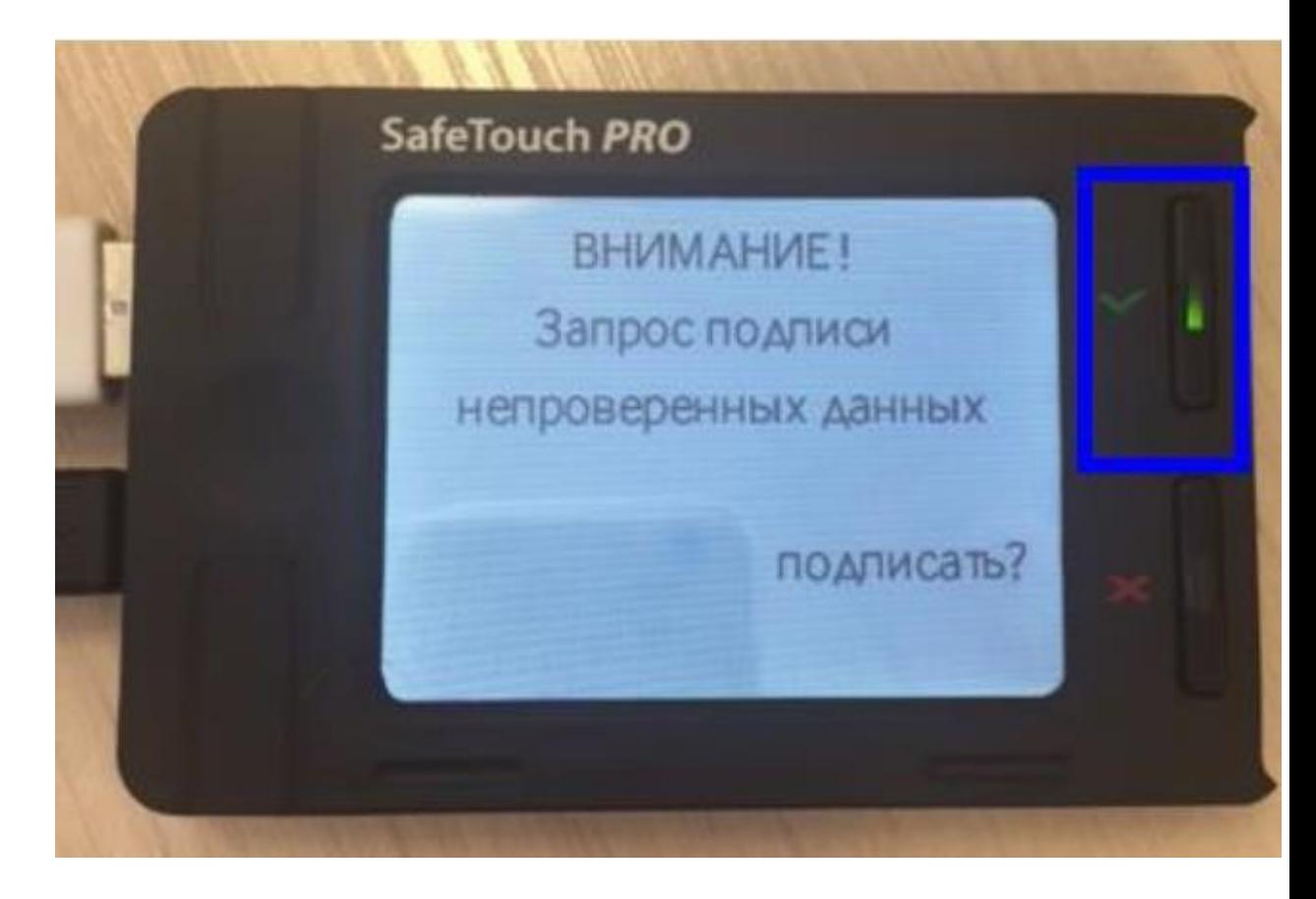

В следующем окне необходимо нажать кнопку "Распечатать запрос на сертификат".

В Банк (по месту обслуживания) предоставляются два заполненных оригинала на бумажном носителе сведений об открытом ключе абонента с личной подписью владельца сертификата и печатью организации. Форма документа Сведения об открытом ключе абонента представлена на **Рис. 2.** Описание по заполнению документа сведений об открытом ключе приведено в **Приложении №2**

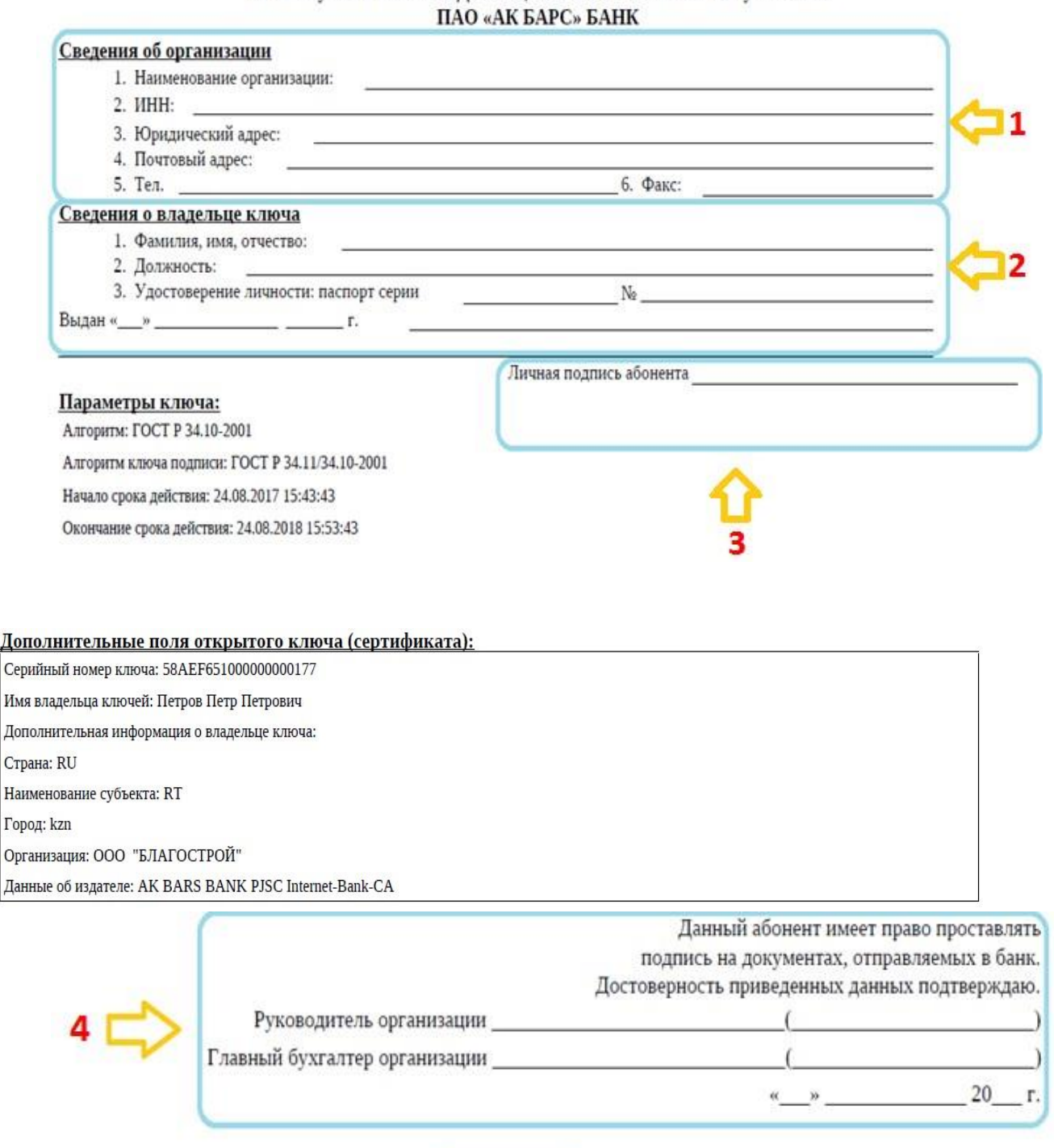

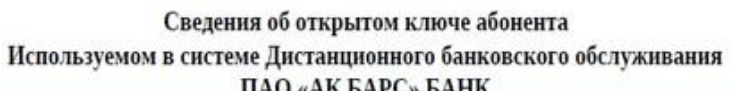

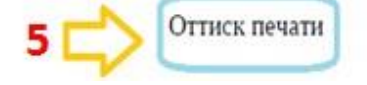

### **1. Сведения об организации**:

- 1. Наименование организации указывается полностью в соответствии с электронным запросом.
- 2. ИНН организации также должен совпадать с действительным.
- 3. Юридический адрес должен быть представлен в виде наименования субъекта РФ, города (села, деревни, посёлка), улицы, № дома, строения, корпуса, квартиры, помещения, офиса и т.д.
- 4. Почтовый адрес также заполняется полностью. Он может совпадать с юридическим адресом. В таком случае можно написать «совпадает», данная строчка не должна оставаться пустой.
- 5. Номер телефона указывается при его наличии.
- 6. Номер факса также обозначается при наличии.

#### **2. Сведения о владельца ключа:**

- 1. Фамилия, имя, отчество владельца ключа указываются полностью.
- 2. Должность владельца ключа также является обязательным полем для заполнения.
- 3. Документ, удостоверяющий личность паспорт. Указывается его серия, номер, дата и место выдачи.

#### **3. Личная подпись абонента:**

Подпись владельца ключа.

#### **4. Подтверждение достоверности приведенных данных:**

- 1. Подпись руководителя организации с расшифровкой
- 2. Подпись главного бухгалтера организации с расшифровкой.

В случае, когда главный бухгалтер не предусмотрен в организации, в поле для подписи главного бухгалтера необходимо прописать "не предусмотрен" (отсутствует). Руководитель организации не может ставить подпись за главного бухгалтера.

### **5.Оттиск печати:**

 Ставится печать организации. В случае, когда печать в организации не предусмотрена ставится отметка «Б/П»

После распечатки необходимо нажать кнопку "Далее" и в новом окне кнопку "Отправить запрос в банк". В следующем окне нажимаем кнопку "ОК".